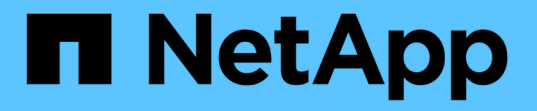

### **Element** 소프트웨어 **UI**에서 기본 옵션을 사용합니다 Element Software

NetApp January 15, 2024

This PDF was generated from https://docs.netapp.com/ko-kr/element-software-123/storage/concept\_basic\_interface\_refresh\_rate\_impacted\_by\_cluster\_load.html on January 15, 2024. Always check docs.netapp.com for the latest.

# 목차

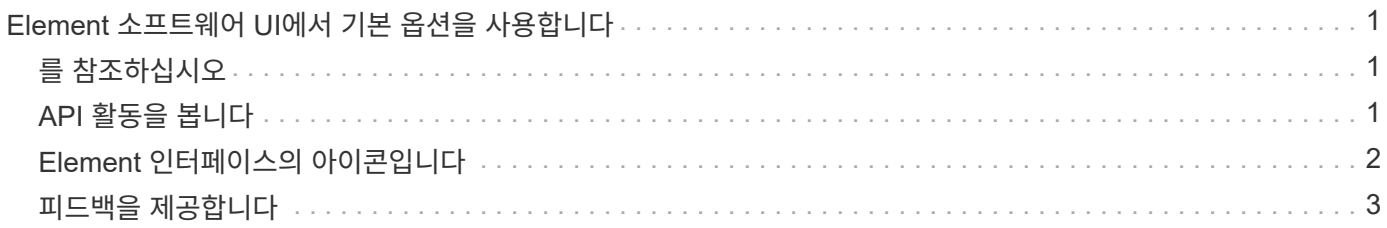

# <span id="page-2-0"></span>**Element** 소프트웨어 **UI**에서 기본 옵션을 사용합니다

NetApp Element 소프트웨어 웹 사용자 인터페이스(Element UI)를 사용하면 SolidFire 시스템에서 일반적인 작업을 모니터링 및 수행할 수 있습니다.

기본 옵션에는 UI 작업에 의해 활성화된 API 명령을 보고 피드백을 제공하는 것이 포함됩니다.

- ["API](#page-2-2) [활동을](#page-2-2) [봅니다](#page-2-2)["](#page-2-2)
- ["Element](#page-3-0) [인터페이스의](#page-3-0) [아이콘입니다](#page-3-0)["](#page-3-0)
- ["](#page-4-0)[피드백을](#page-4-0) [제공합니다](#page-4-0)["](#page-4-0)

## <span id="page-2-1"></span>를 참조하십시오

- ["SolidFire](https://docs.netapp.com/us-en/element-software/index.html) [및](https://docs.netapp.com/us-en/element-software/index.html) [Element](https://docs.netapp.com/us-en/element-software/index.html) [소프트웨어](https://docs.netapp.com/us-en/element-software/index.html) [설명서](https://docs.netapp.com/us-en/element-software/index.html)["](https://docs.netapp.com/us-en/element-software/index.html)
- ["vCenter Server](https://docs.netapp.com/us-en/vcp/index.html)[용](https://docs.netapp.com/us-en/vcp/index.html) [NetApp Element](https://docs.netapp.com/us-en/vcp/index.html) [플러그인](https://docs.netapp.com/us-en/vcp/index.html)["](https://docs.netapp.com/us-en/vcp/index.html)

# <span id="page-2-2"></span>**API** 활동을 봅니다

Element 시스템은 NetApp Element API를 기능 및 기능의 기반으로 사용합니다. Element UI를 사용하면 인터페이스를 사용할 때 시스템에서 다양한 유형의 실시간 API 작업을 볼 수 있습니다. API 로그를 사용하면 사용자 시작 및 백그라운드 시스템 API 작업과 현재 보고 있는 페이지에서 수행된 API 호출을 볼 수 있습니다.

API 로그를 사용하여 특정 작업에 사용되는 API 메서드를 식별하고 API 메서드 및 개체를 사용하여 사용자 지정 응용 프로그램을 빌드하는 방법을 확인할 수 있습니다.

각 방법에 대한 자세한 내용은 을 참조하십시오 ["Element](https://docs.netapp.com/ko-kr/element-software-123/api/index.html) [소프트웨어](https://docs.netapp.com/ko-kr/element-software-123/api/index.html) [API](https://docs.netapp.com/ko-kr/element-software-123/api/index.html) [참조입니다](https://docs.netapp.com/ko-kr/element-software-123/api/index.html)[".](https://docs.netapp.com/ko-kr/element-software-123/api/index.html)

- 1. Element UI 탐색 모음에서 \* API 로그 \* 를 클릭합니다.
- 2. API Log 창에 표시되는 API 작업 유형을 수정하려면 다음 단계를 수행하십시오.
	- a. API 요청 트래픽을 표시하려면 \* 요청 \* 을 선택합니다.
	- b. 응답 \* 을 선택하여 API 응답 트래픽을 표시합니다.
	- c. 다음 중 하나를 선택하여 API 트래픽 유형을 필터링합니다.
		- \* 사용자 시작 \*: 이 웹 UI 세션 동안 사용자의 활동에 의한 API 트래픽.
		- \* 백그라운드 폴링 \*: 백그라운드 시스템 작업에 의해 생성된 API 트래픽입니다.
		- \* 현재 페이지 \*: 현재 보고 있는 페이지의 작업에 의해 생성된 API 트래픽입니다.

#### 자세한 내용을 확인하십시오

- ["Element API](https://docs.netapp.com/ko-kr/element-software-123/api/index.html)[를](https://docs.netapp.com/ko-kr/element-software-123/api/index.html) [사용하여](https://docs.netapp.com/ko-kr/element-software-123/api/index.html) [스토리지](https://docs.netapp.com/ko-kr/element-software-123/api/index.html) [관리](https://docs.netapp.com/ko-kr/element-software-123/api/index.html)["](https://docs.netapp.com/ko-kr/element-software-123/api/index.html)
- ["SolidFire](https://docs.netapp.com/us-en/element-software/index.html) [및](https://docs.netapp.com/us-en/element-software/index.html) [Element](https://docs.netapp.com/us-en/element-software/index.html) [소프트웨어](https://docs.netapp.com/us-en/element-software/index.html) [설명서](https://docs.netapp.com/us-en/element-software/index.html)["](https://docs.netapp.com/us-en/element-software/index.html)
- ["vCenter Server](https://docs.netapp.com/us-en/vcp/index.html)[용](https://docs.netapp.com/us-en/vcp/index.html) [NetApp Element](https://docs.netapp.com/us-en/vcp/index.html) [플러그인](https://docs.netapp.com/us-en/vcp/index.html)["](https://docs.netapp.com/us-en/vcp/index.html)

클러스터 부하의 영향을 받는 인터페이스 새로 고침 비율

API 응답 시간에 따라, 클러스터는 보고 있는 NetApp Element 소프트웨어 페이지의 특정 부분에 대해 데이터 새로 고침 간격을 자동으로 조정할 수 있습니다.

브라우저에서 페이지를 다시 로드하면 새로 고침 간격이 기본값으로 재설정됩니다. 페이지의 오른쪽 상단에 있는 클러스터 이름을 클릭하여 현재 업데이트 간격을 확인할 수 있습니다. 이 간격은 서버에서 데이터가 얼마나 빨리 다시 오는지 아니라 API 요청이 얼마나 자주 이루어지는지를 제어합니다.

클러스터가 과부하 상태일 때 Element UI에서 API 요청을 대기열에 넣을 수 있습니다. 시스템이 대기 중인 API 요청에 신속하게 응답하지 않는 경우, 사용량이 많은 클러스터와 결합된 느린 네트워크 연결과 같이 시스템 응답이 상당히 지연될 수 있습니다. 로그아웃 화면으로 리디렉션되면 초기 브라우저 인증 프롬프트를 모두 끊은 후 다시 로그인할 수 있습니다. 개요 페이지로 돌아가면 브라우저에서 클러스터 자격 증명을 저장하지 않은 경우 해당 자격 증명을 묻는 메시지가 나타날 수 있습니다.

## <span id="page-3-0"></span>**Element** 인터페이스의 아이콘입니다

NetApp Element 소프트웨어 인터페이스에는 시스템 리소스에 대해 수행할 수 있는 작업을 나타내는 아이콘이 표시됩니다.

다음 표는 빠른 참조를 제공합니다.

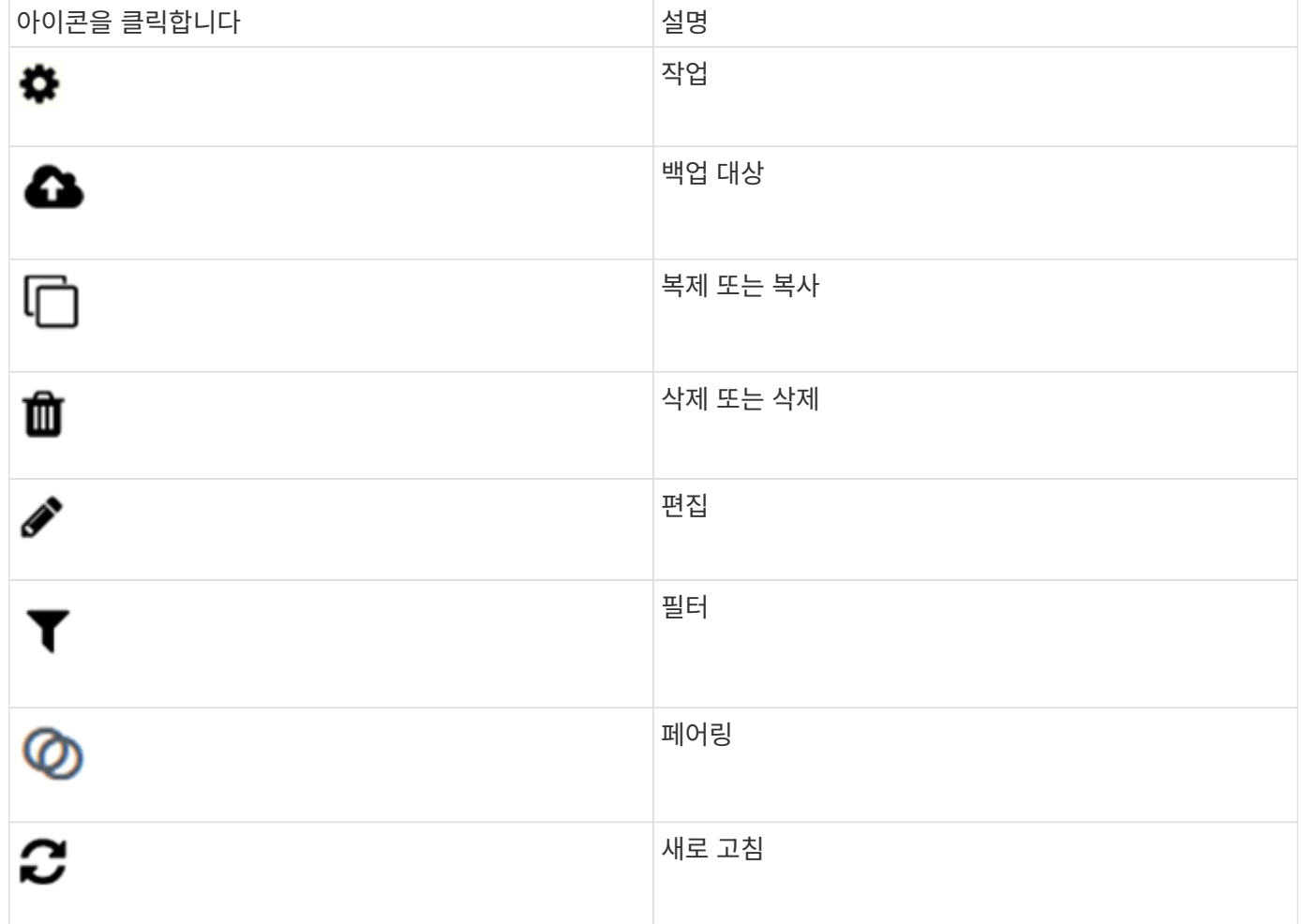

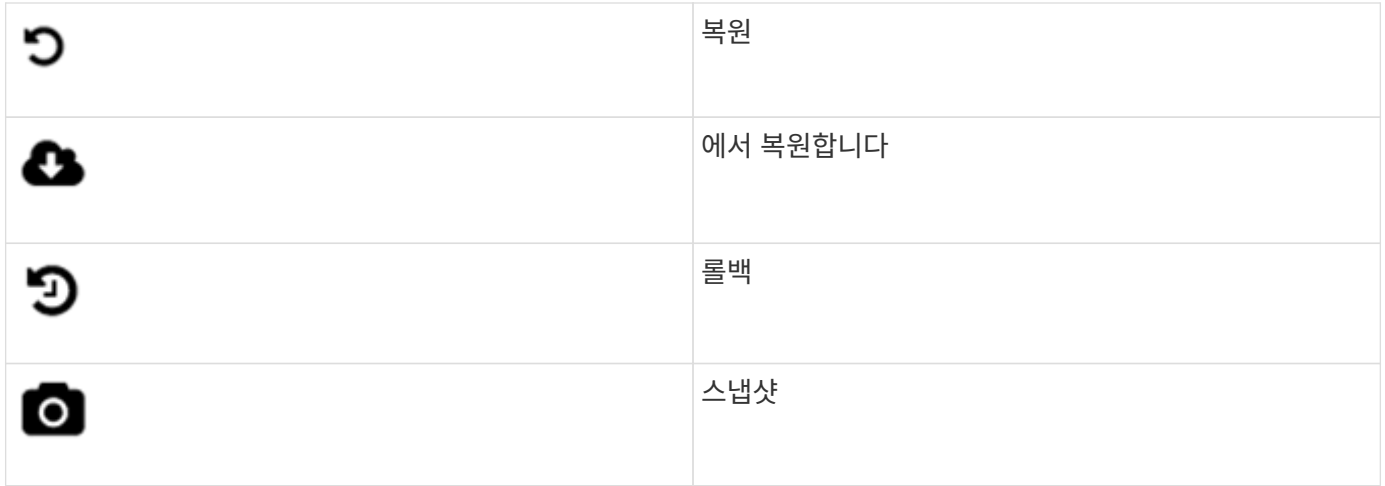

## <span id="page-4-0"></span>피드백을 제공합니다

UI 전체에서 액세스할 수 있는 피드백 양식을 사용하여 Element 소프트웨어 웹 사용자 인터페이스를 개선하고 UI 문제를 해결할 수 있습니다.

- 1. Element UI의 페이지에서 \* Feedback \* 버튼을 클릭합니다.
- 2. 요약 및 설명 필드에 관련 정보를 입력합니다.
- 3. 유용한 스크린샷을 첨부하십시오.
- 4. 이름과 이메일 주소를 입력합니다.
- 5. 현재 환경에 대한 데이터를 포함하려면 이 확인란을 선택합니다.
- 6. 제출 \* 을 클릭합니다.

자세한 내용을 확인하십시오

- ["SolidFire](https://docs.netapp.com/us-en/element-software/index.html) [및](https://docs.netapp.com/us-en/element-software/index.html) [Element](https://docs.netapp.com/us-en/element-software/index.html) [소프트웨어](https://docs.netapp.com/us-en/element-software/index.html) [설명서](https://docs.netapp.com/us-en/element-software/index.html)["](https://docs.netapp.com/us-en/element-software/index.html)
- ["vCenter Server](https://docs.netapp.com/us-en/vcp/index.html)[용](https://docs.netapp.com/us-en/vcp/index.html) [NetApp Element](https://docs.netapp.com/us-en/vcp/index.html) [플러그인](https://docs.netapp.com/us-en/vcp/index.html)["](https://docs.netapp.com/us-en/vcp/index.html)

Copyright © 2024 NetApp, Inc. All Rights Reserved. 미국에서 인쇄됨 본 문서의 어떠한 부분도 저작권 소유자의 사전 서면 승인 없이는 어떠한 형식이나 수단(복사, 녹음, 녹화 또는 전자 검색 시스템에 저장하는 것을 비롯한 그래픽, 전자적 또는 기계적 방법)으로도 복제될 수 없습니다.

NetApp이 저작권을 가진 자료에 있는 소프트웨어에는 아래의 라이센스와 고지사항이 적용됩니다.

본 소프트웨어는 NetApp에 의해 '있는 그대로' 제공되며 상품성 및 특정 목적에의 적합성에 대한 명시적 또는 묵시적 보증을 포함하여(이에 제한되지 않음) 어떠한 보증도 하지 않습니다. NetApp은 대체품 또는 대체 서비스의 조달, 사용 불능, 데이터 손실, 이익 손실, 영업 중단을 포함하여(이에 국한되지 않음), 이 소프트웨어의 사용으로 인해 발생하는 모든 직접 및 간접 손해, 우발적 손해, 특별 손해, 징벌적 손해, 결과적 손해의 발생에 대하여 그 발생 이유, 책임론, 계약 여부, 엄격한 책임, 불법 행위(과실 또는 그렇지 않은 경우)와 관계없이 어떠한 책임도 지지 않으며, 이와 같은 손실의 발생 가능성이 통지되었다 하더라도 마찬가지입니다.

NetApp은 본 문서에 설명된 제품을 언제든지 예고 없이 변경할 권리를 보유합니다. NetApp은 NetApp의 명시적인 서면 동의를 받은 경우를 제외하고 본 문서에 설명된 제품을 사용하여 발생하는 어떠한 문제에도 책임을 지지 않습니다. 본 제품의 사용 또는 구매의 경우 NetApp에서는 어떠한 특허권, 상표권 또는 기타 지적 재산권이 적용되는 라이센스도 제공하지 않습니다.

본 설명서에 설명된 제품은 하나 이상의 미국 특허, 해외 특허 또는 출원 중인 특허로 보호됩니다.

제한적 권리 표시: 정부에 의한 사용, 복제 또는 공개에는 DFARS 252.227-7013(2014년 2월) 및 FAR 52.227- 19(2007년 12월)의 기술 데이터-비상업적 품목에 대한 권리(Rights in Technical Data -Noncommercial Items) 조항의 하위 조항 (b)(3)에 설명된 제한사항이 적용됩니다.

여기에 포함된 데이터는 상업용 제품 및/또는 상업용 서비스(FAR 2.101에 정의)에 해당하며 NetApp, Inc.의 독점 자산입니다. 본 계약에 따라 제공되는 모든 NetApp 기술 데이터 및 컴퓨터 소프트웨어는 본질적으로 상업용이며 개인 비용만으로 개발되었습니다. 미국 정부는 데이터가 제공된 미국 계약과 관련하여 해당 계약을 지원하는 데에만 데이터에 대한 전 세계적으로 비독점적이고 양도할 수 없으며 재사용이 불가능하며 취소 불가능한 라이센스를 제한적으로 가집니다. 여기에 제공된 경우를 제외하고 NetApp, Inc.의 사전 서면 승인 없이는 이 데이터를 사용, 공개, 재생산, 수정, 수행 또는 표시할 수 없습니다. 미국 국방부에 대한 정부 라이센스는 DFARS 조항 252.227-7015(b)(2014년 2월)에 명시된 권한으로 제한됩니다.

#### 상표 정보

NETAPP, NETAPP 로고 및 <http://www.netapp.com/TM>에 나열된 마크는 NetApp, Inc.의 상표입니다. 기타 회사 및 제품 이름은 해당 소유자의 상표일 수 있습니다.